# **The UlinuX for Photographers Remix A Digital Darkroom on a DVD Important Notes about this Disk**

Designed as a complete imaging system on disk. Everything needed to work on digital images for print, web or other purposes. Also Desk Top Publishing, Video editing, Audio capture and editing and website design. **[http://www.theuniversody.co.uk](http://www.theuniversody.co.uk/)**

This is a 'Live Image Disk'

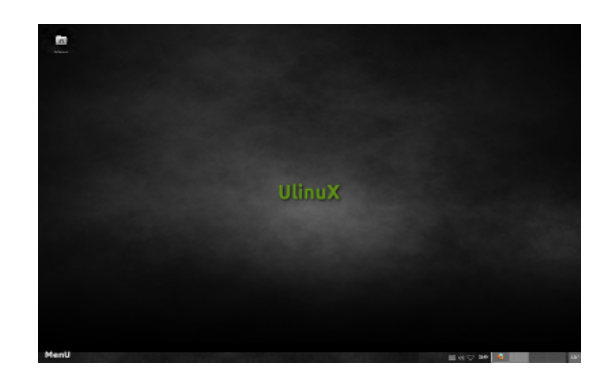

It is a bootable DVD containing an operating system, and programs designed specifically for digital imaging. It should run as a live DVD, on any 64 bit compatible PC (including those sold by Apple) without affecting your computer or installed software. Also available as live boot USB drive / SD / CF.

To use the DVD the computer must have a DVD drive and must be able to be set to boot from the DVD drive or be able to boot from a USB drive.

## **Boot Method:**

The easiest way is to have your computer running insert the disk and then reboot (restart) the system. Boot options can be accessed on most PCs as soon as the computer reboots and are usually displayed by pressing F10. - select boot from CD/DVD or USB drive ( This may already have been set ) If this does not work, on most PCs the B.I.O.S. can be accessed is by pressing F2, F1 or DELETE, you should see information on the boot screen.

Then you can find the boot options, you need to make CD/DVD the first boot drive.

For PCs sold by Apple holding down the C key during boot-up will tell the computer to boot from CD/DVD (This does not work for bluetooth keyboards because the keyboard is inoperable at boot up)

Some system administrators will have disabled your ability to boot from external disks in which case you have a locked down PC and you will be unable to use this or any other Live Image.

#### When booting from the live disk the first thing you will see is a UlinuX boot menu **SIMPLY LET IT BOOT AS A LIVE DVD – DO NOT ATTEMPT TO INSTALL IT**

The screen may go blank for a short time while the Operating System configures your hardware, graphics card, monitor etc. Once loaded you will see a screen similar to the picture above. There is a menu in the bottom left hand corner (top left if using the McRemix) and a series of quick launchers on the task bar. The operating system will do its best to set the screen resolution. On some PC / Monitor combinations this may be lower than you can achieve. This can be changed by through the main menu by accessing Setting -Settings Manager – Display where all available resolutions will be shown.

Programs are grouped by type, the photographic software is in the Graphics section. Let the mouse hover over the program names and it will give a description. A list with descriptions is included in this document. I have removed many items from the menu to help avoid confusion, you can see other program options by opening Setting – Main Menu

You are now ready to use the Operating System installed on over 98% of the worlds most powerful computers. The O.S. Used by Google on their desktop machines and to run the Google search engine. The same O.S. used by Dreamworks for powerful C.G.I. The same O.S. used by the Met Office to run their super computer, by N.A.S.A. and at Cern on The Large Hadron Collider Project.

## **Running as a Live DVD it will have no impact on your computer or installed software.**

It does not install and no files are copied to your hard disk

When you remove it and reboot everything will return as it was before

It will be possible for you to open files already on your computer, but not may prefer to try out this software without accessing your hard disk and I would recommend previously copying image files on to a USB memory drive and accessing those in order to try out the software.

The disk comes with an installer which you will see on your desk top. This is not a program that you can install on Windows or Mac OS. It is an alternative and potentially a replacement for your existing OS and programs. If you have never installed a computer operating system and don't understand disk partitioning, then don't attempt to install it. You could loose everything on your PC

# **Use it safely as a Live DVD**

If you like the idea of free software and see the benefits of working in an unrestricted environment and would like to install it, contact me and I will help. It can usually be installed along side your existing OS giving you the option to choose which you use at boot-up.

Because the software on this disk is Open Source it can legally be used and or installed on any computer and copies can be made.

### **Installed Software includes**

**Gimp** - Gnu Image Manipulation Program Contains about 95% of the features found in Photoshop plus about 10% you will not find in PS. **Ufraw-Gimp** - plugin for Raw file access **Rawtherapee** - Raw file conversion in individual or batch mode **Darktable** - like Lightroom, non destructive import/export Raw file processing **Xnconvert** - Quick and easy batch conversion for resizing, colour correction, watermarking etc. **Gthumb** - Quick image viewer for editing .jpg and .tif files, capable of simple batch resizing and renaming **Krita** - Drawing and Illustration program **Inkscape** - Drawing and vector graphics application **Kdenlive** - Non Linear Video editing **Blender** – 3D modelling and animation program **Audacity** - Sound recording and editing **Scribus** - Desk Top Publishing **Bluefish** - An open-source editor for experienced web designers **Libre Office** - Full Office Suite of programs **Firefox** - Web Browser, **VLC media player**, **Gutenprint / Cups** - print drivers for 1200 printers, **Sane** - scanner support **icc profiles** - for colour management **Photorec** – photo recovery software for SD and CF cards **Camera profiles** - for a number of digital SLR cameras.

**Codecs** - for video editing and rendering.

**A Screen calibration image** and many many more programs and utilities

All software is free to use and can be freely updated as newer versions are released Most though not all is Open Source Software. Restricted and licensed software is included mainly to allow for video editing and playback

When you have finished testing the disk, Menu - Log Out - Shut Down and Reboot The disk will be ejected and your computer will be back exactly as it was before.

#### **Internet Access**

On most wired networked computers where internet access is present the Operating System will connect to the network and you will be able to use the internet.

On wireless networks if your adapter is recognised by the O.S. you will be given the opportunity to type in the network key and again you will have access. Available networks will be show by accessing the network icon on the task bar. If your network adaptor requires additional drivers you will not have access from this live version.

### **About Linux**

You can easily find a full description of the Linux operating system on - line . This is a brief summery of why you should consider using it.

Firstly the reason it is used by Google, Dreamworks, etc and on 96% of the worlds most powerful 500 super computers is that is the most powerful and most efficient computer operating system there is. It is also the most flexible, used as the basis for Android phones, in many home PVR systems and increasingly on on board car computers. Most of the internet relies on it and the U.S. Military even use it to fly their drone planes!

The fact that it is efficient means that it uses less of your computers resources, about 70% less than Windows or MacOS. This leaves more for you to use. It also means that you do not need such a powerful computer to edit images and work with video.

The most important aspect however is that Linux is Open Source Software.

O.S. Software is free in the sense that the coding used to create the software is made public and you are free to use it, change it or adapt it to your requirements.

Your are also free to distribute it. Most though not all is also free from cost. Compare this DVD with the commonly used commercial equivalents and you get a cost saving of £2000 - £3000.

The lack of restrictions on its use also mean that it needs no license and can be installed and used without breaking any laws.

In the educational sector this would mean that colleges or universities could give students all the software they need – free of cost and free of any legal concerns. For photographic students this DVD is designed to provide everything they need in terms of software to work in a professional way with digital images.

#### ---------------------------------------------------------------------------------------------------- **This applies only to the DEMO DISK VERSION**

#### **Universody Linux Demo Disk**

In addition to the above on the Demo disk I have installed: **Wine** (Wine Is Not an Emulator) to allow most Windows programs to be loaded. I have installed a couple of Licensed (to me) programs to demonstrate its use. This disk should not be copied and is only intended to demonstrate the full potential on the system.